東アジア出版文化研究資料画像データベース 検索マニュアル

本データベースの利用にあたっては、先[ず利用規約を](http://eapub.cneas.tohoku.ac.jp/eapub-db/rule.pdf)お読み下さい。

## 1:概要・構成

本データベースは、各資料の書誌情報及び内容のカラー画像で構成されています。

利用にあたっては、トップの検索ページより書誌情報を検索することで、資料にアクセ スし、資料のカラー画像を閲覧できます。

また、検索は、トップページの「目録」からも、資料にアクセスが出来ます。目録は「経」 「史」「子」「集」の四部、及び「和書」「絵画資料」「文書資料」「その他」のカテゴリに分 かれています。「その他」には、雕像・龍袍・ヨーロッパ資料等が含まれます。

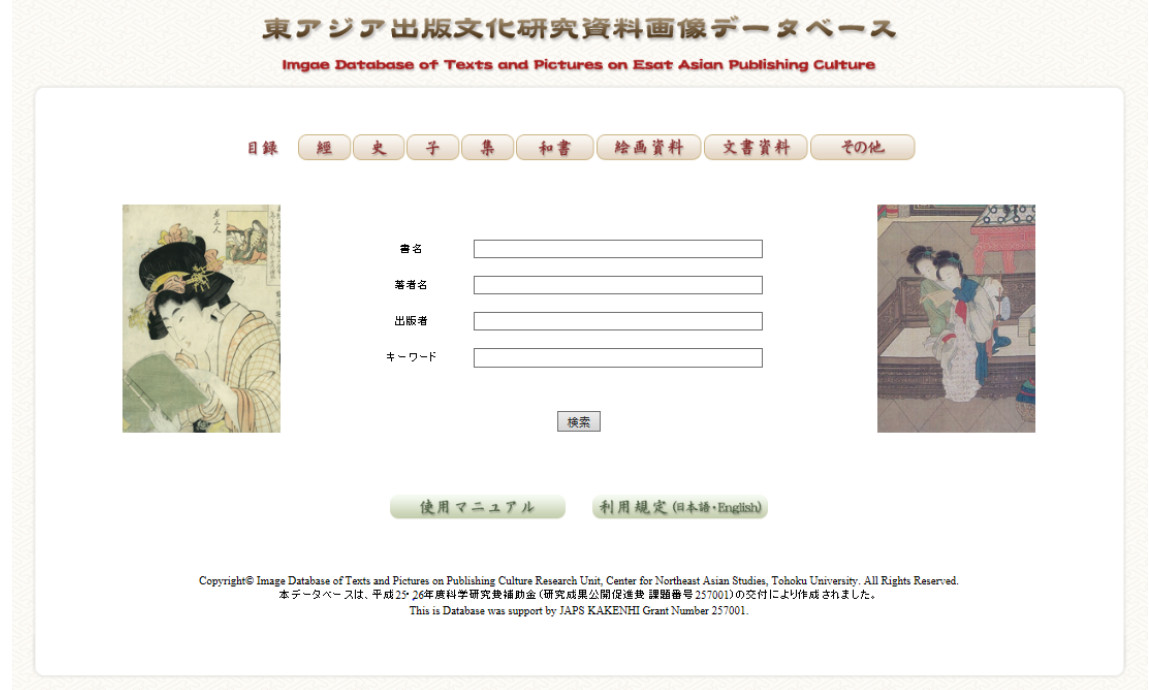

## 2:検索

検索は、書名・著者名・出版者・キーワードの各項目で、日本語(常用漢字)により行 うことが出来ます。また、東北大学附属図書館の請求記号をキーワードに入れても検索出 来ます。なお、各項目毎の検索となり、項目をまたいでの検索は出来ませんので、ご注意 下さい。

3:画像閲覧

本データベースで公開されている画像は、全てブラウザソフト上で閲覧が可能です。ま

た、閲覧の目的に合わせて、資料を画面上で適宜拡大・縮小することも出来ます。 拡大/縮小する場合は、次の通り操作下さい。

Windows の場合: [Ctrl] + [+ (プラスキー) ]で拡大、[Ctrl] + [- (マイナスキー) ]で 縮小。または[Ctrl]+マウスホイールの回転。

Mac の場合: [Command] + [Shift] + [;](セミコロン)で拡大、[Command] + [-(マ イナスキー)]で縮小。

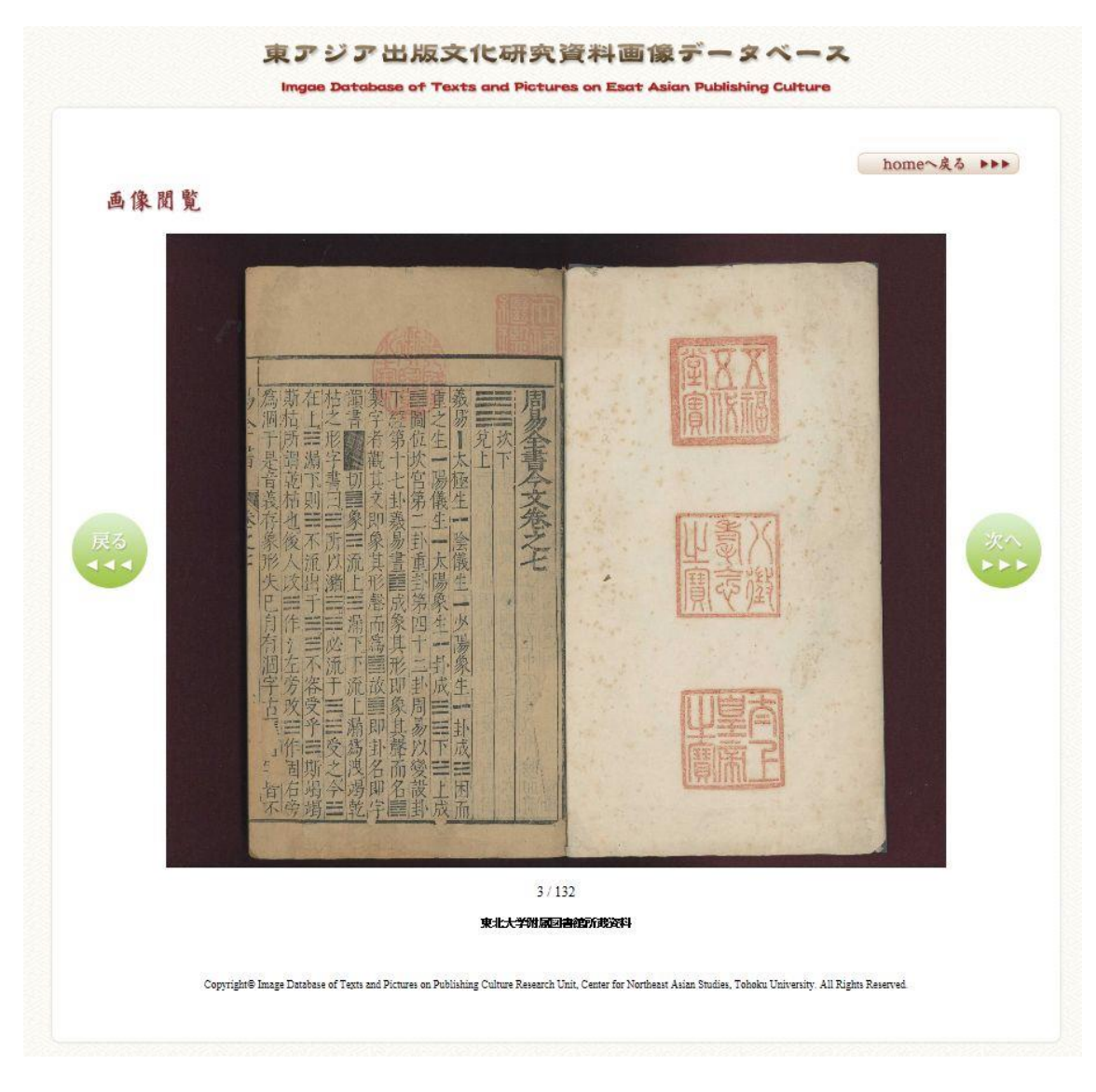

4:ダウンロード

ブラウザ上での閲覧画像は右クリックなどでダウンロードが可能です。ただし、学術利 用・商業利用を含めて資料を別の媒体に掲載する際には、許可申請等が必要となりますの で[、利用規約に](http://eapub.cneas.tohoku.ac.jp/eapub-db/rule.pdf)従って手続き下さい。